LES PASSAGERS DU VERT

d'après François BOURGEON

Il y a des sagas qui ne se racontent pas, elles se vivent. Inspiré de la bande dessinée du même nom, le logiciel LES PASSAGERS DU VENT est l'une d'entre elles. L'action, le risque et l'humour constituent les ingrédients principaux de cette aventure haletante et passionnée.

Vous y incarnez, tour à tour, ISA, I'héroïne audacieuse à la recherche d'un idéal, HOEL, marin breton courageux et amoureux, ou plus de quinze autres personnages baroques de cette fin du dix-huitième siècle : un chirurgien de la Royale, un esclave noir philosophe, une libertine entreprenante, un enseigne de vaisseau timide...

Vous y découvrez la peur en combattant au canon à bord du FOUDROYANT, navire au service du roi de France.

Vous y apprenez les mystères vaudous en rencontrant le roi KPENGLA qui règne en maître sur le Dahomey et en affrontant les fauves dans la savane.

Vous y déjouez les intrigues policières ou amoureuses d'hommes cupides et sans scrupule.

Vous êtes tout à la fois le metteur en scène et les acteurs du destin : vous organisez en maître la progression de I'aventure, puis en subissez les conséquences en tant que personnage. Mille péripéties pour une recherche de la vérité, c'est I'inütation au voyage des PASSAGERS DU VENT.

A la passion de I'histoire et du jeu, les auteurs ont ajouté la qualité exceptionnelle d'un graphisme reprenant trait pour trait celui de FRANÇOIS BOURGEON. Lorsque la savane, l'océan ou les personnages apparaissent à l'écran, vous vivez des instants de poésie et d'émerveillement. Prenez garde et restez lucide, la beauté peut être fatale.

Déjà vendu à plus de 3 000 000 d'exemplaires à travers le monde entier, LES PASSAGERS DU VENT annoncent une révolution dans le logiciel, celle du film dont vous êtes les héros.

## L'histoire

L'aventure se passe à la veille de la Révolution Française dans Ie milieu trouble du Commerce Triangulaire, c'est-àdire de la traite des noirs entre les côtes bretonnes, africaines et américaines. HOEL, marin breton de son état, fuit la France à cause d'une accusation injusüfiée de meurtre. Il est accompagné par ISA, une aventurière qui se révèle être une comtesse dont le titre a été usurpé. Pour retrouver I'un son honneur et I'autre son titre, ils parcourent ce monde étrange de la fin du dix-huitième siècle. Des ports bretons aux rivages africains, LES PASSAGERS DU VENT rencontrent différentes cultures et affrontent mille dangers en quête de leur vérité.

## **L'auteur**

FRANÇOIS BOURGEON est un des maîtres de la bande dessinée moderne. LES PASSAGERS DU VENT, son chef d'ceuvre, a obtenu la plus prestigieuse récompense de la bande dessinée: le GRAND PRIX DU SALON D'ANGOULEME. La critique en a salué la perfection du scénario et la précision du trait qui s'allient pour captiver le lecteur et donner une nouvelle dimension à la bande dessinée. FMNÇOIS BOURGEON n'a accepté de voir décliner son æuwe en logiciel qu'à condition que soient respectés scrupuleusement l'esprit et la lettre de I'histoire originale. Les auteurs du logiciel ont travaillé avec la même rigueur et la même exigeance que ce Breton, magicien du dessin et goéland de I'imaginaire.

## Le Iogiciel

Le premier tome de la bande dessinée qui accompagne le logiciel vous fait découvrir les situations et les personnages principaux au travers de 48 pages d'aventures colorées. Le programme vous transforme en maître du destin des héros : vous les dirigez tous pour que chacun atteigne son objectif. Tour à tour, ISA, HOEL ou tout autre acteur de I'histoire, vous choisissez puis décidez pour eux et orientez leurs vies. Vous jouez plus de quinze personnalités différentes et découwez des centaines de directions, de Iieux et d'événements. Vous contrôlez I'ensemble par des manipulations simples du clavier ou d'une manette, et profitez ainsi, sans astreinte, du plaisir du jeu et d'un graphisme d'exception.

Avec LES PASSAGERS DU VENT, vous abordez un monde fantastique dont vous êtes le maître et les héros.

### Principe du jeu.

Vous êtes à la fois le metteur en scène et les héros du jeu.

L'écran se présente en trois parties principales :

- Une partie graphique où vous voyez I'action (vous êtes le metteur en scène).
- Des icônes de personnages où vous voyez quel personnage vous interprétez.
	-

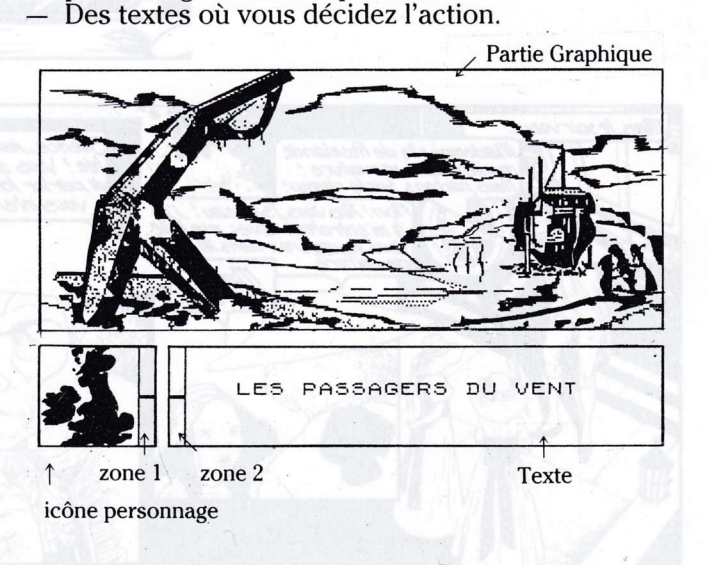

Le jeu est divisé en dix épisodes que vous découvrirez au fur et à mesure de votre progression.

Pour chaque épisode, une scène principale vous est présentée et par une simple saisie, en validant, vous sélectionnez les personnages que vous voulez interpréter. Par exemple, dans la scène 1, vous validez :

- les deux femmes à droite dans la partie graphique pour faire apparaître les icônes de personnages ISA et MARY:
- $-$  le ponton, pour obtenir HOEL et JOHN.

Une fois cette première recherche faite, vous n'intervenez plus sur la partie graphique.

Le personnage que vous jouez apparaît dans la fenêtre en bas à gauche (icône de personnage).

Pour en changer il suffit de positionner le curseur sur la flèche (zone I) et de valider: vous voyez apparaître un autre personnage.

Déplacez le curseur dans la fenêtre personnage, puis validez.

Le texte que vous voyez apparaître en validant les personnages indique ce qu'ils pensent ou disent. Quelquefois ce texte vous amène à prendre une décision. Vous avez alors le choix entre plusieurs possibilités qui apparaissent dans une autre couleur à l'écran. Pour sélectionner les décisions, positionnez le curseur sur la zone 2 et faites-les défiler en validant. Puis, déplacez le curseur dans la fenêtre texte et validez votre décision.

Vos décisions font évoluer la partie graphique de l'écran. N'oubliez pas que vous pouvez changer de personnages à chaque instant. Enfin, le temps de réaction des personnages joue parfois un rôle dans le déroulement du ieu.

L'action évolue également d'elle même. Ainsi, vous pouvez confirmer, I'attitude d'un personnage si ses décisions vous conviennent. Vous confirmez en validant une deuxième fois le personnage concerné; il se peut qu'il progresse dans son raisonnement ou dans ses paroles.

Vous contrôlez à la fois I'action en décidant pour les personnages et vous êtes spectateur et metteur en scène en regardant son évolution qui doit vous faire réfléchir. Aucune image n'est gratuite...

## But du jeu.

Pour ne rien dévoiler du jeu, sachez que Ia lecture du Tome I de la bande dessinée est FONDAMENTALE. Voici quelques pistes :

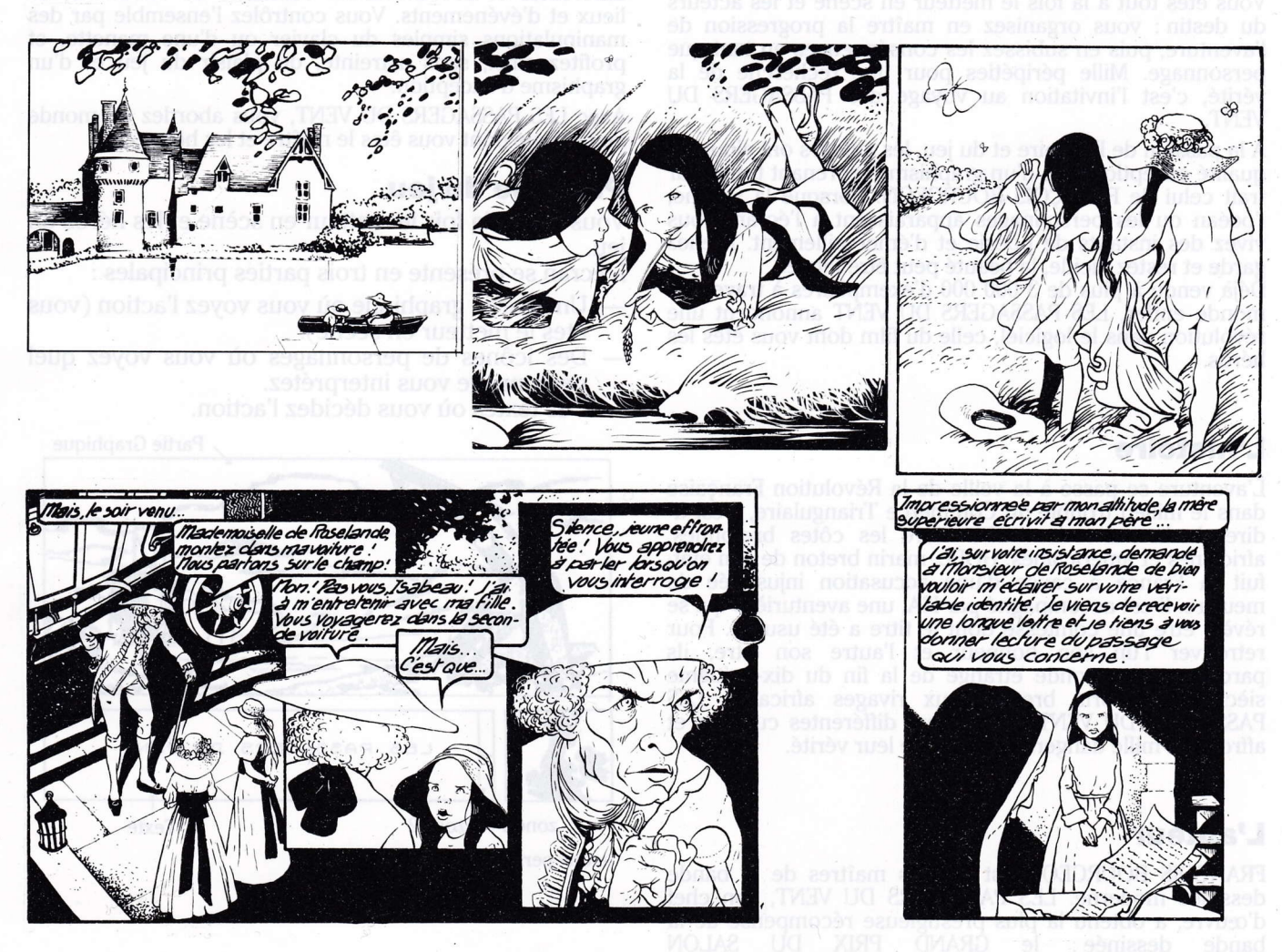

## VERSION DISQUETTE

# **CONFIGURATION**

LES PASSAGERS DU VENT fonctionne avec les microordinateurs THOMSON TO9, TO8, TO9+, AMSTRAD CPC 6128, MSX2, et ATARI 520 ST et 1040 ST.

# CHARGEMENT ET MISE EN MARCHE

Avant toute manipulation, assurez-vous que tous les éléments soient correctement connectés (vidéo, joystick, unité disquette...).

### Version THOMSON

- Mettez l'unité centrale sous tension.
- Insérez la disquette dans le lecteur.
- Choisissez le départ automatique du Basic 128 ou 512 (en désignant le carré à sa droite).

### Version MSX2

- Insérez la disquette dans le lecteur.
- Mettez I'unité centrale sous tension.

### **Version AMSTRAD**

- Mettez I'unité centrale sous tension.
- Tapez I CPM (pour obtenir I, enfoncez simultanément les touches SHIFI et @).

### Version ATARI 520 ST et 1040 ST

- Mettez I'unité centrale sous tension.
- Insérez la disquette dans le lecteur.
- Cliquez deux fois sur I'icône A.
- Puis cliquez deux fois sur I'icône LPDV.PRG.

# SAUVEGARDE D'UNE SITUATION

Afin de ne pas recommencer le jeu au début à chaque fois, il est possible de sauvegarder la situation en cours. Pour cela; munissez-vous d'une disquette vierge formatée que nous appellerons disquette "situation".

### Marche à suiwe :

A n'importe quel moment du jeu,

- appuyez sur la touche S ;
- insérez Ia disquette "situation" dans le lecteur ;
- donnez un code compris entre 0 et 9.

Lorsque la sauvegarde est terminée, remplacez la disquette situation par la disquette jeu.

## CHARGEMENT **CHARGEMENT D'UNE SITUATION**

Au début du jeu, au milieu ou même à la fin, vous pouvez bénéficier de votre expérience précédente en chargeant une situation.

### Marche à suiwe :

- Appuyez sur la touche C.
- $-$  Insérez la disquette situation.
- Donnez votre code.

Après le chargement, insérez Ia disquette jeu à la place de la disquette situation.

## COMMANDES

Le jeu se joue entièrement avec une manette, une souris ou un trackball, selon les versions, ou au clavier dans toutes les versions.

Les manipulations sont très simples : il suffit de déplacer le curseur avec la souris ou en dirigeant le manche de la manette ou avec les touches fléchées du clavier.

La validation se fait en cliquant sur la souris, en appuyant sur le bouton ACTION de la manette ou en appuyant sur la barre d'espacement au clavier.

- 
- 
- 

## VERSION CASSETTE

# CONFIGURATION

LES PASSAGERS DU VENT fonctionne avec les microordinateurs THOMSON MO6.

# CHARGEMENT ET MISE EN MARCHE

Avant toute manipulation, assurez-vous que tous les éléments soient correctement connectés (üdéo, joystick...).

### Première utilisation

Le jeu est constitué de l0 épisodes numérotés de 0 à 9. Il est possible que vous ayez besoin d'aller directement à un certain épisode, notamment si vous faites des sauvegardes de situation. Dans ce cas, nous vous conseillons de repérer les épisodes en notant le numéro de compteur.

### Marche à suivre :

- Assurez vous que la cassette est bien rembobinée au début.
- Mettez le compteur à zéro.<br>— Enfoncez la touche LECTU
- Enfoncez la touche LECTURE<br>— Tapez LOADM"XXX" et appuy
- Tapez LOADM"XXX" et appuyez sur ENTREE.
- $-$  A chaque fois que l'ordinateur trouve un épisode. notez le numéro de compteur.
- Agissez de la même façon pour les deux faces de la cassette.

Par la suite, vous pourrez retrouver l'épisode plus facilement grâce à ce numéro. Cette manæuvre n'est nécessaire que la première fois.

### Chargement du jeu

Mettez l'unité centrale sous tension.

- Insérez la cassette dans le magnétophone, face <sup>1</sup> vers le haut.
- Enfoncez la touche lecture de votre<br>magnétophone magnétophone.
- Sous Basic 1.0, tapez LOADM et appuyez sur ENTREE.

# SAUVEGARDE D'UNE SITUATION

Afin de ne pas recommencer le jeu au début à chaque fois, il est possible de sauvegarder Ia situation en cours. Pour cela, munissez vous d'une cassette neuve que nous appellerons cassette "situation".

### Marche à suivre :

A n'importe quel moment du jeu,

- appuyez sur la touche S;
- insérez la cassette "situation" dans le lecteur ;
- mettez le magnétophone en enregistrement ;
- donnez un code compris entre 0 et 9.

Lorsque la sauvegarde est terminée, remplacez Ia cassette situation par la cassette jeu.

# CHARGEMENT D'UNE SITUATION

Au début du jeu, au milieu ou même à la fin, vous pouvez bénéficier de votre expérience précédente en chargeant une situation.

### Marche à suivre : not auou of

- Appuyez sur la touche C.
- Insérez la cassette situation.
- Enfoncez la touche LECTURE du magnétophone.
- Donnez votre code.

Après le chargement, insérez la cassette jeu à la place de la cassette situation.

## COMMANDES

Le jeu se joue entièrement avec une manette ou au clavier. Les manipulations sont très simples : il suffit de déplacer le curseur en dirigeant Ie manche de la manette ou avec les touches fléchées du clavier. La validation se fait en appuyant sur le bouton ACTION de la manette ou en appuyant sur la barre d'espacement au clavier.

## REPERAGE DES EPISODES

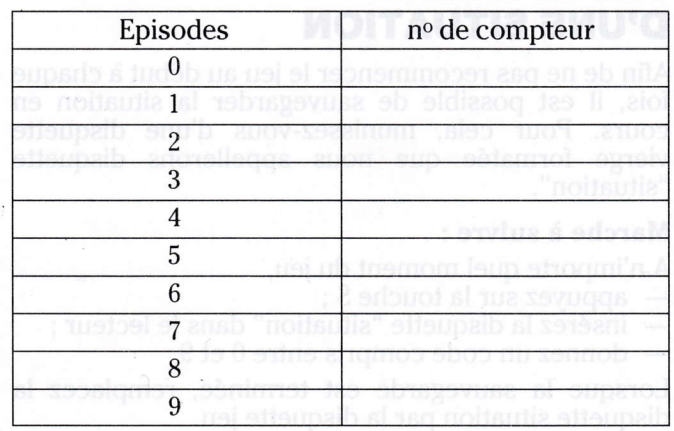